Murata Software

**Q**: Can Femtet set an anisotropic coefficient of linear thermal expansion?

**A**: Yes, Femtet can do. Select [Anisotropic] for the anisotropy in the [Coefficient of Linear Thermal Expansion] dialog box and enter x, y, z components of the coefficient of linear thermal expansion.

The local coordinate system xyz of a material is consistent with the coordinate system XYZ in the analysis space by default. If you change the coordinate system, change the coordinate system on the [Direction] tab of the body attribute.

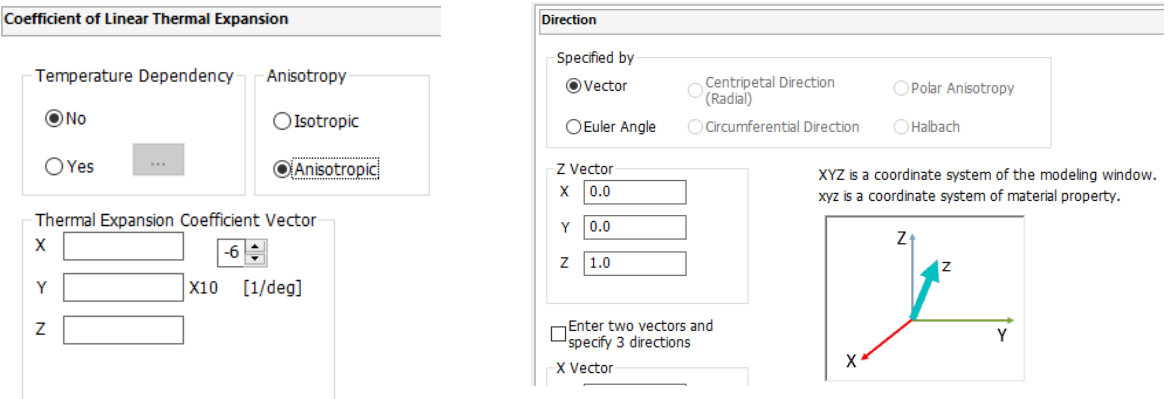